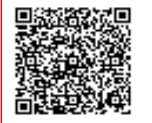

**Liceo Classico " D. ALIGHIERI " C.F. 80008910590 C.M. LTPC080004** A55E97B - Protocollo Generale Prot. 0000741/U del 15/02/2024 09:15

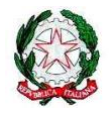

*Ministero dell'Istruzione e del Merito*

**UFFICIO SCOLASTICO REGIONALE PER IL LAZIO**

**Liceo Classico Statale "Dante Alighieri"**

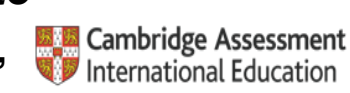

Cambridge International School

Cod. Mecc. LTPC080004 - Cod.Fisc. 80008910590 Viale Mazzini snc - 04100 Latina - tel. 0773690921

www.liceoalighieri.edu.it - e-mail: ltpc080004@istruzione.it - ltpc080004@pec.istruzione.it

Comunicazione n. 285

Agli alunni interessati classi terze

Ai Docenti

 $(web - mail - RE)$ 

## **Oggetto: PCTO FAI – Istruzioni corso Apprendisti Ciceroni**

Si forniscono, di seguito, le istruzioni per l'accesso alla piattaforma del corso "Apprendisti Ciceroni" e per conseguire la certificazione.

Tale certificazione, obbligatoria, stampata alla fine del corso, va consegnata alle docenti proff. Del Grande o Marchionne entro il 12 marzo 2024.

Vademecum per accedere alla piattaforma per il corso di formazione "Apprendisti Ciceroni"

**1 –ANDARE SUL SITO DEL FAI [www.fondoambiente.it](http://www.fondoambiente.it/)**

**2 –registrarsi sul sito del fai accedendo in alto a dx sul simbolo dell'omino cerchiato**

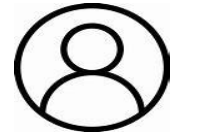

**3 – Con il cursore andare su questa icona e apritela: vi compare una pagina in cui leggerete ACCEDI A MY FAI**

**4 –SCORRETE IN BASSO COL CURSORE FINO AD ARRIVARE A:Non sei registrato a** My Fai?

*5* **–ancora dopo troverete REGISTRATI: cliccate su REGISTRATI e compilate il form con** *nome - cognome - cap - data di nascita - email (preferibilmente quella istituzionale)-crea password-ripeti password*

ATTENZIONE: appuntatevi per bene la password, altrimenti non potrete completare la registrazione

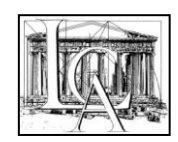

**6 –flaggate CONFERMO DI AVER PRESO VISIONE DELL'INFORMATIVA SUL TRATTAMENTO DEI DATI PERSONALI**

**7 –cliccate su REGISTRATI**

**8 –a questo punto vi arriva sulla mail che avete indicato nel format punto5, il messaggio: Ancora un piccolo passo… Abbiamo ricevuto i tuoi dati…** Cliccate su ATTIVA

**9 – ora andate s[u www.apprendisticiceroni.it:](http://www.apprendisticiceroni.it/) FATE ATTENZIONE, ora in alto a dx dovrebbero comparire le vostre iniziali. Poi cliccate su Accedi alla piattaforma.**

**10 - Scorrete in basso e trovate il primo modulo (Cos'è il FAI) – seguite le lezioni in video dei tre moduli e fate i quiz.**

Tutor PCTO FAI

Silvia Del Grande Carla Marchionne

> La Dirigente scolastica Dott.ssa Michela Zuccaro Firma autografa sostituita a mezzo stampa ai sensi dell'art.3, comma 2 D.L. 39/93